## **BAB III METODOLOGI PENELITIAN**

## **3.1 Metode Penelitian**

Penelitian ini menggunakan metode kuantitatif dengan tujuan untuk mengembangkan teori melalui data yang diperoleh dilapangan secara sistematis tentang situasi, dan permasalahan lokasi sumur minyak dan gas bumi. Selain itu, penelitian ini menggunakan pendekatan Sistem Informasi Geografi. Berdasarkan definisi, Sistem Informasi Geografi merupakan sistem yang dikembangkan dan secara khusus dibuat untuk menangani masalah informasi yang bereferensi geografis. Hal tersebut sangat berkaitan dengan penelitian yang akan dilakukan yaitu mengenai permasalahan data dan informasi persebaran sumur minyak dan gas bumi yang nantinya akan dikembangkan melalui perangkat keras dan perangkat lunak untuk tujuan pemetaan, sehingga informasi tersebut dapat disajikan dalam satu sistem berbasis komputer. Metode analisis spasial menggunakan metode *buffer*, sedangkan pembuatan WebGIS menggunakan *framework CodeIgneter 4* dan *leaflet* untuk menampilkan layer dari file GeoJSON.

Diharapkan dengan digunakannya metode ini akan mampu menjawab permasalahan yang telah dirumuskan yaitu menganalisis jarak aman lokasi sumur minyak dan gas bumi, merancang sistem informasi dan membangun basis data, pemanfaatan WebGIS untuk menampilkan, menginput, memperbaharui, mengunduh dan mengelola data.

#### **3.2 Lokasi dan Waktu Penelitian**

## **3.2.1 Lokasi Penelitian**

Penelitian ini berlokasi di Kabupaten Indramayu, Provinsi Jawa Barat dan berada di wilayah pesisir utara Pulau Jawa. Secara geografis Kabupaten Indramayu berada pada posisi  $06^{\circ}$ 15' - 06° 40' Lintang Selatan dan 107° 52' - 108° 36' Bujur Timur. Kondisi topografinya sebagian besar merupakan

dataran rendah atau landai yang meliputi wilayah pantai utara dengan ketinggian antara 0-20 meter diatas permukaan laut dengan kemiringan lereng antara 0-2%. Kabupaten Indramayu mempunyai luas wilayah 2.099,42 km<sup>2</sup> dengan jarak terpanjang dari barat ke timur  $\pm 70$  Km dan dari utara ke selatan  $\pm 40$  Km.

Wilayah Kabupaten Indramayu terbagi kedalam 31 kecamatan, 317 desa dengan batas-batas wilayah administrasi sebagai berikut:

- a. Sebelah Utara : Laut Jawa
- b. Sebelah Selatan : Majalengka, Sumedang dan Cirebon
- c. Sebelah Barat : Subang
- d. Sebelah Timur : Cirebon

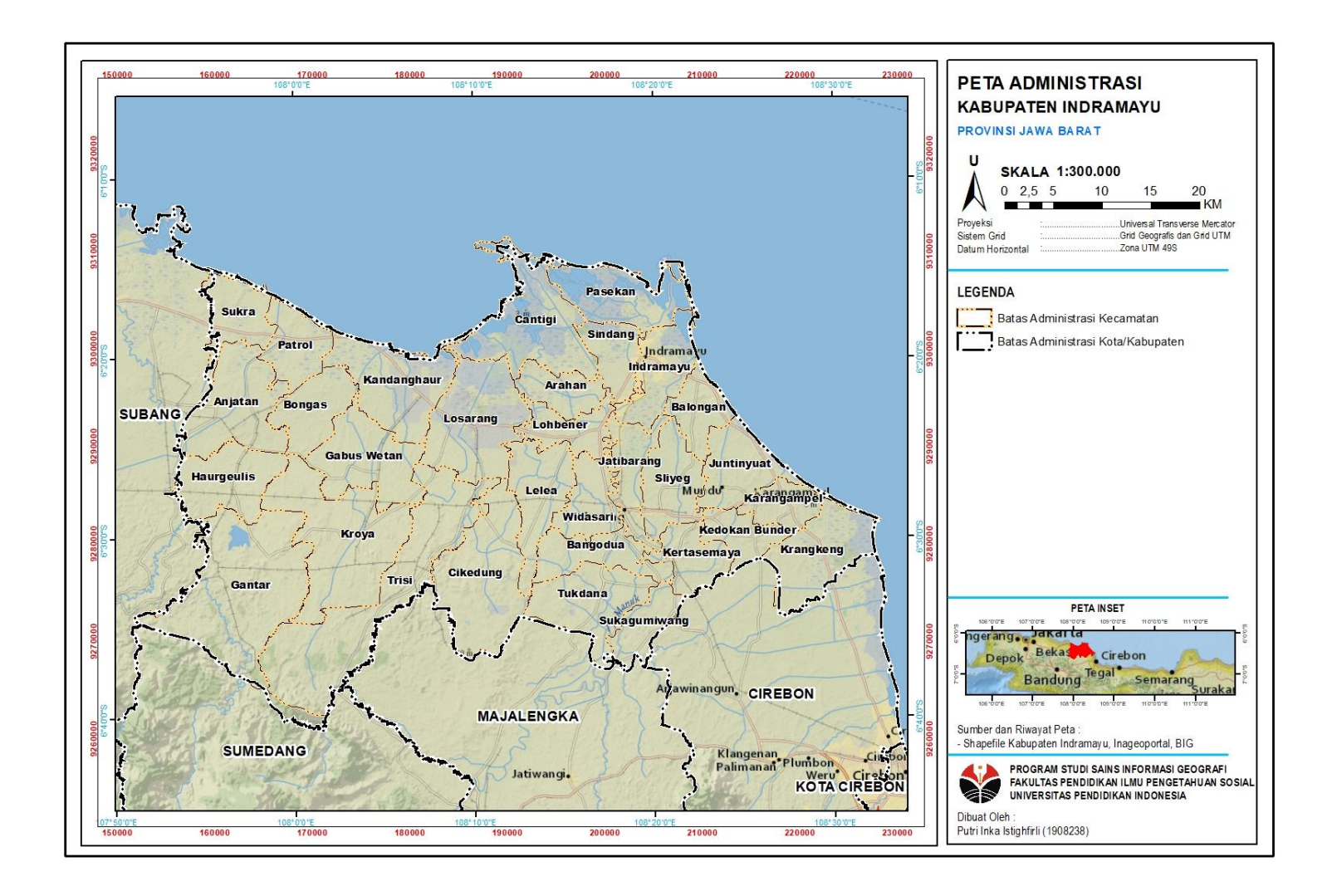

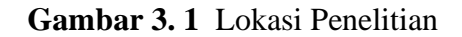

Sumber : Hasil Analisis (2023)

**Putri Inka Istighfirli, 2023** *RANCANG BANGUN WEBGIS PERSEBARAN SUMUR MINYAK DAN GAS BUMI DI KABUPATEN INDRAMAYU* Universitas Pendidikan Indonesia **|** repository.upi.edu **|** perpustakaan.upi.edu

# **3.2.2 Waktu Penelitian**

Penelitian ini dilaksanakan dalam waktu delapan bulan yaitu pada bulan Januari, Mei hingga Februari 2023. Pelaksanaan penelitian sesuai dengan tabel berikut:

| No             | Kegiatan                           | Januari |                |                | Mei            |  |                | Juni           |                |  | Oktober |   |   | November |                |                | Desember |  |                |   | Januari        |  |                |                | Februari       |  |                |   |   |  |                |            |  |
|----------------|------------------------------------|---------|----------------|----------------|----------------|--|----------------|----------------|----------------|--|---------|---|---|----------|----------------|----------------|----------|--|----------------|---|----------------|--|----------------|----------------|----------------|--|----------------|---|---|--|----------------|------------|--|
|                |                                    |         | 2 <sup>1</sup> | 3 <sup>1</sup> | $\overline{4}$ |  | $\overline{2}$ | $\mathfrak{Z}$ | $\overline{4}$ |  | 2       | 3 | 4 |          | $\overline{2}$ | $\mathfrak{Z}$ | 4        |  | $\overline{2}$ | 3 | $\overline{4}$ |  | $\overline{2}$ | $\mathfrak{Z}$ | $\overline{4}$ |  | $\overline{2}$ | 3 | 4 |  | $\overline{2}$ | $3 \mid 4$ |  |
|                | Pra Penelitian                     |         |                |                |                |  |                |                |                |  |         |   |   |          |                |                |          |  |                |   |                |  |                |                |                |  |                |   |   |  |                |            |  |
|                | a .Mendalami permasalahan dan      |         |                |                |                |  |                |                |                |  |         |   |   |          |                |                |          |  |                |   |                |  |                |                |                |  |                |   |   |  |                |            |  |
|                | objek yang dikaji                  |         |                |                |                |  |                |                |                |  |         |   |   |          |                |                |          |  |                |   |                |  |                |                |                |  |                |   |   |  |                |            |  |
|                | b. Menentukan judul dan variabel   |         |                |                |                |  |                |                |                |  |         |   |   |          |                |                |          |  |                |   |                |  |                |                |                |  |                |   |   |  |                |            |  |
|                | penelitian                         |         |                |                |                |  |                |                |                |  |         |   |   |          |                |                |          |  |                |   |                |  |                |                |                |  |                |   |   |  |                |            |  |
|                | c. Melakukan studi pustaka         |         |                |                |                |  |                |                |                |  |         |   |   |          |                |                |          |  |                |   |                |  |                |                |                |  |                |   |   |  |                |            |  |
|                | d. Mengumpulkan data sekunder      |         |                |                |                |  |                |                |                |  |         |   |   |          |                |                |          |  |                |   |                |  |                |                |                |  |                |   |   |  |                |            |  |
|                | e. Menyusun Proposal               |         |                |                |                |  |                |                |                |  |         |   |   |          |                |                |          |  |                |   |                |  |                |                |                |  |                |   |   |  |                |            |  |
|                | Penelitian                         |         |                |                |                |  |                |                |                |  |         |   |   |          |                |                |          |  |                |   |                |  |                |                |                |  |                |   |   |  |                |            |  |
| $\overline{2}$ | a. Mengumpulkan data sekunder      |         |                |                |                |  |                |                |                |  |         |   |   |          |                |                |          |  |                |   |                |  |                |                |                |  |                |   |   |  |                |            |  |
|                | b. Pengolahan data                 |         |                |                |                |  |                |                |                |  |         |   |   |          |                |                |          |  |                |   |                |  |                |                |                |  |                |   |   |  |                |            |  |
|                | c. Analisis data, pembuatan webGIS |         |                |                |                |  |                |                |                |  |         |   |   |          |                |                |          |  |                |   |                |  |                |                |                |  |                |   |   |  |                |            |  |
| $\overline{3}$ | Pasca Penelitian                   |         |                |                |                |  |                |                |                |  |         |   |   |          |                |                |          |  |                |   |                |  |                |                |                |  |                |   |   |  |                |            |  |
|                | a. Penyusunan laporan              |         |                |                |                |  |                |                |                |  |         |   |   |          |                |                |          |  |                |   |                |  |                |                |                |  |                |   |   |  |                |            |  |

**Tabel 3. 1** Waktu Pelaksanaan Penelitian

Sumber : Hasil Analisis, 2023

## **3.3 Alat dan Bahan**

Dalam proses penelitian, peneliti menggunakan beberapa alat dan bahan untuk menunjang proses penelitian. Alat dan bahan yang digunakan selama proses penelitian dijelaskan pada tabel di bawah ini:

## **3.3.1 Alat Penelitian**

**Tabel 3. 2** Alat Penelitian

| N <sub>0</sub> | <b>Alat</b>            | <b>Spesifikasi</b> | Kegunaan             | Penyedia    |
|----------------|------------------------|--------------------|----------------------|-------------|
| $\mathbf{1}$   | <b>Sistem Komputer</b> |                    |                      |             |
|                | Perangkat              | Asus a416fa        | Laptop digunakan     | <b>ASUS</b> |
|                | Keras (Laptop)         | Intel Core i3      | dalam penelitian     |             |
|                |                        |                    | untuk pengumpulan    |             |
|                |                        | <b>RAM 8GB</b>     | data, analisis data, |             |
|                |                        |                    | penyajian data dan   |             |
|                |                        |                    | pelaporan hasil.     |             |
|                | Perangkat              | <b>QGIS</b>        | Perangkat lunak ini  | QGIS        |
|                | Lunak                  |                    | berfungsi untuk      |             |
|                |                        |                    | melakukan            |             |
|                |                        |                    | pengolahan data.     |             |
|                |                        | Microsoft          | Membantu dalam       | Microsoft   |
|                |                        | Word dan           | proses penyusunan    | Office      |
|                |                        | Excel              | analisis dan laporan |             |
| 3              | Kamera                 | Handphone          | Mendokumentasikan    | Samsung     |
|                |                        |                    | setiap kegiatan      |             |
|                |                        |                    | survei lapangan      |             |
|                |                        |                    | berlangsung.         |             |
| $\overline{4}$ | Alat Tulis dan         |                    | Mencatat dan         |             |
|                | Instrumen              |                    | menanyakan temuan    |             |
|                | Penelitian             |                    | selama survei        |             |
|                |                        |                    | berlangsung.         |             |

Sumber : Hasil Analisis,2022

## **3.3.2 Bahan Penelitian**

| N <sub>0</sub> | <b>Bahan</b>                                                                                      | <b>Spesifikasi</b>                                                               | Kegunaan                                                                    | Penyedia                    |
|----------------|---------------------------------------------------------------------------------------------------|----------------------------------------------------------------------------------|-----------------------------------------------------------------------------|-----------------------------|
| $\mathbf{1}$   | Data Spasial                                                                                      |                                                                                  |                                                                             |                             |
|                | Data Koordinat lokasi<br>minyak dan gas bumi.                                                     | Data<br>koordinat<br>lokasi<br>minyak dan<br>gas bumi.                           | Digunakan<br>untuk<br>mengetahui<br>lokasi sumur<br>minyak dan<br>gas bumi. | Pertamina                   |
|                | <b>Batas Administrasi</b><br>Kabupaten Indramayu.                                                 | Data<br>shapefile<br>batas<br>wilayah<br>administrasi<br>Kabupaten<br>Indramayu. | Digunakan<br>sebagai batas<br>lokasi<br>penelitian.                         | <b>Dinas</b><br><b>PUPR</b> |
|                | Permukiman di<br>Kabupaten Indramayu.                                                             | Data<br>shapefile<br>Permukiman<br>di Kabupaten<br>Indramayu.                    | Digunakan<br>sebagai tolak<br>ukur dalam<br>melakukan<br>analisis data.     | Dinas<br><b>PUPR</b>        |
| $\overline{2}$ | Data Non Spasial                                                                                  |                                                                                  |                                                                             |                             |
|                | Data-Data Penunjang:<br>Nama Sumur<br>Kedalaman<br>Jenis<br>Pengeboran<br><b>Status</b><br>Volume | Merupakan<br>tipe data<br>atribut.                                               | Data primer<br>yang<br>digunakan<br>untuk<br>membuat<br>database.           | Pertamina                   |

**Tabel 3. 3** Bahan Penelitian

Sumber : Analisis,2023

## **3.4 Desain Penelitian**

## **3.4.1 Pra Penelitian**

Tahap ini menjadi tahap awal untuk gambaran dalam langkah penelitian. Pesriapan yang dilakukan peneliti sebagai berikut:

1) Penentuan objek penelitian dan analisis masalah

Penentuan objek penelitian dilakukan untuk memilih objek yang dapat dilakukan. Analisis permasalahan dilakukan bertujuan untuk mengetahui masalah yang berkaitan dengan objek dalam penelitian yang berhubungan dengan rencana tujuan penelitian.

2) Studi Literatur

Mempelajari dan mengumpulkan literatur dan jurnal yang berhubungan dengan penelitian yang dijadikan bahan acuan.

3) Pembuatan proposal

Pembuatan proposal yang menjelasakan mengenai usulan penelitian dan dibuat secara sistematis, mulai dari judul, latar belakang, perumusan masalah, tujuan, manfaat, definisi operasional, penelitian terdahulu, tinjauan Pustaka dan metodologi penelitian

# **3.4.2 Penelitian**

Pada tahap ini, peneliti mengumpulkan informasi, pengolahan data dan analisis data. Uraian langkah-langkah yang akan diambil adalah sebagai berikut:

1) Tahap Pengumpulan Data

Tahap ini bertujuan untuk mendapatkan data yang akan digunakan dalam penelitian. Data tersebut berupa batas administrasi Kabupaten Indramayu yang diperolah dari Dinas PUPR Kabupaten Indramayu, data spasial berupa data titik koordinat lokasi sumber minyak dan gas bumi dan data non spasial berupa nama sumur, kedalaman, jenis pengeboran, status dan volume sumur eksplorasi, yang diperoleh dari PT Pertamina Drilling Services Indonesia (PDSI).

2) Tahap Pengolahan Data

Pada tahap ini dilakukan tabulasi terhadap data-data yang diperoleh,untuk memastikan data yang dikumpulkan telah sesuai dengan kebutuhan penelitian. Penggabungan data spasial dan non spasial berupa nama sumur, kedalaman, jenis pengeboran dan volume sumur dilakukan menggunakan

aplikasi QGIS. Dalam tahap pengolahan data ini juga, mengidentifikasi radius jarak lokasi sumur minyak dan gas bumi terhadap pemukiman dengan teknik buffer, sehingga menghasilkan 3 klasifikasi jarak yaitu 300, 500 dan 1.000 meter.

3) Validasi Lapangan

Tahapan validasi lapangan merupakan tahapan untuk memvalidasi lokasi sumur minyak dan gas terhadap penggunaan lahan yang ada disekitarnya. Validasi dilakukan dengan memilih sampel secara acak dengan membagi wilayah Kabupaten Indramayu menjadi 2 wilayah, yakni wilayah Indramayu bagian barat dan timur dengan masing-masing wilayah terdapat 3 titik.

4) Pembuatan WebGIS

Pembuatan WebGIS pada penelitian ini menggunakan *framework CodeIgneter 4* dan *leaflet*. Data yang telah diolah, diinput kedalam database MySQL serta menggabungkan objek peta dengan *leaflet* agar dapat menampilkan data berformat GeoJSON. Setelah itu, mengunduh template *website*, dan melakukan codingan untuk menyesuaikan dengan tampilan yang telah dirancang.

## **3.4.3 Pasca Penelitian**

Tahap ini merupakan keseluruhan penyelesaian akhir dari penelitian berupa pembuatan laporan Tugas. Selain itu, hasil dari penelitian ini yaitu WebGIS yang dapat menampilkan, menginput, memperbaharui, mengunduh dan mengelola data persebaran sumur minyak dan gas bumi.

## **3.5 Populasi dan Sampel**

#### **3.5.1 Populasi**

Populasi adalah wilayah yang terdiri dari subjek atau objek yang memiliki sifat dan karakteristik tertentu yang telah ditetapkan peneliti untuk mempelajarinya dan menarik kesimpulan. Populasi penelitian ini meliputi wilayah Kabupaten Indramayu yang menjadi lokasi penelitian.

| N <sub>0</sub> | Kecamatan       | N <sub>0</sub> | Kecamatan       |
|----------------|-----------------|----------------|-----------------|
| $\mathbf{1}$   | Sukra Wetan     | 16             | Sukasari        |
| $\overline{2}$ | Anjatan         | 17             | Panyingkiranlor |
| 3              | Karangtumaritis | 18             | Pasekan         |
| $\overline{4}$ | Bantarwaru      | 19             | Babadan         |
| 5              | Patrol          | 20             | Lohbener lor    |
| 6              | Plawangan       | 21             | <b>Bunder</b>   |
| 7              | Kedokangabus    | 22             | Mulyasari       |
| 8              | Jayamulya       | 23             | Sukamulya       |
| 9              | Rajasinga       | 24             | Tenajar lor     |
| 10             | Kertawinangun   | 25             | Sudimampir lor  |
| 11             | Puntang         | 26             | Pabean udik     |
| 12             | Jatisura        | 27             | Balongan        |
| 13             | Tunggulpayung   | 28             | Majakerta       |
| 14             | Lanjan          | 29             | Kedokanbunder   |
| 15             | Tanjakan        | 30             | Karangampel     |

**Tabel 3. 4** Daftar Populasi Wilayah Penelitian

## **3.5.2 Sampel**

Penentuan sampel berfungsi agar lokasi kajian menjadi spesifik dan mudah dalam melakukan validasi lapangan. Sampel pada penelitian ini menggunakan teknik *stratified random sampling*. S*tratified random sampling* merupakan metode penarikan sampel dengan cara membagi populasi menjadi lebih kecil berdasarkan kriteria tertentu, kemudian diambil secara acak (Prediksi et al., 2018). Pada penelitian (Purnomo, 2019) dalam menentukan sampel minyak dan gas bumi dipilih berdasarkan wilayah Indonesia bagian barat dan timur dengan persebaran subsektor titik minyak dan gas bumi wilayah yang terdaftar di Bursa Efek Indonesia tahun 2018. Merujuk pada penelitian tersebut dan telah disesuaikan oleh peneliti berdasarkan kajian penelitian, maka pengambilan titik sampel dalam penelitian ini berdasarkan wilayah persebaran sumur minyak dan gas bumi. Wilayah Kabupaten Indramayu dibagi menjadi 2, yakni wilayah Indramayu bagian barat dan timur dengan masing-masing wilayah terdapat 3 titik sampel. Hal tersebut dilakukan agar pengambilan sampel dapat tersebar secara merata. Adapun daftar titik sampel sumur minyak dan gas bumi dapat dilihat pada Tabel 3.5 dan peta sampel dapat dilihat pada Gambar 3.1.

**Tabel 3. 5** Daftar Titik Sampel

| No. | Keterangan       | <b>Jumlah</b> | <b>Nama Sumur</b>    |
|-----|------------------|---------------|----------------------|
|     |                  | <b>Sampel</b> |                      |
|     | Kabupaten        |               | - Cipunegara-1       |
|     | Indramayu bagian |               | Cemara South-1       |
|     | <b>barat</b>     |               | - Tugu West-02       |
|     | Kabupaten        |               | <b>Waled North-1</b> |
|     | Indramayu bagian |               | - Jatibarang-044     |
|     | timut            |               | $JTB-48$             |

 $\setminus$ 

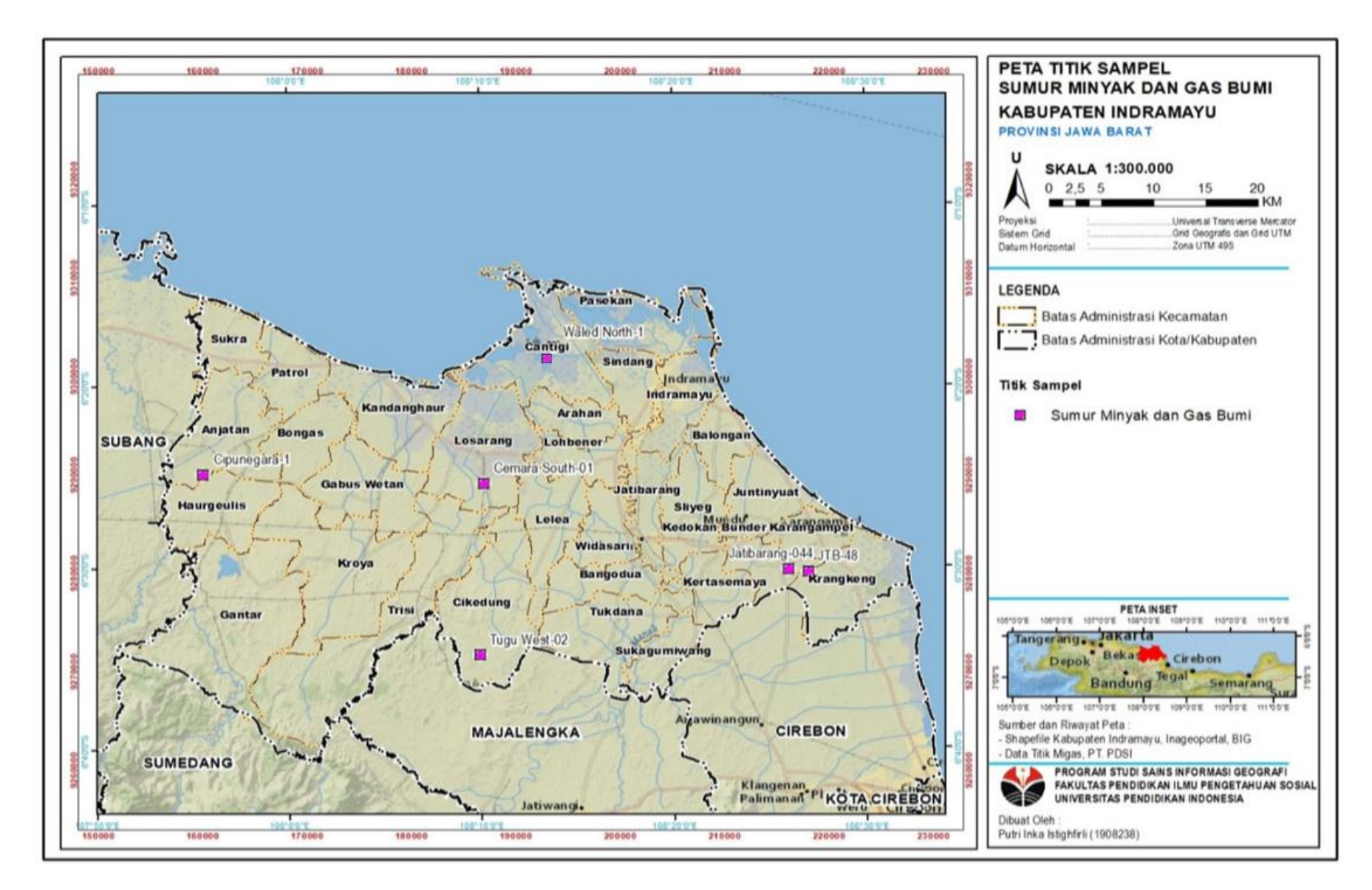

**Gambar 3. 2** Peta Titik Sampel

**Putri Inka Istighfirli, 2023** *RANCANG BANGUN WEBGIS PERSEBARAN SUMUR MINYAK DAN GAS BUMI DI KABUPATEN INDRAMAYU* Universitas Pendidikan Indonesia **|** repository.upi.edu **|** perpustakaan.upi.edu

## **3.6 Variabel Penelitian**

Identifikasi variabel dalam penelitian ini digunakan untuk membantu dalam menentukan alat pengumpulan data dan teknis analisis data yang digunakan. Variabel dan indikator penelitian ini dijelaskan dalam tabel di bawah ini:

| <b>Rumusan Masalah</b>                                      | <b>Variabel Penelitian</b>       |
|-------------------------------------------------------------|----------------------------------|
| Radius aman lokasi sumur<br>minyak dan gas bumi.            | Penutup lahan permukiman.        |
|                                                             | Titik sumur minyak dan gas bumi. |
| Rancang bangun sistem informasi                             | Titik sumur minyak dan gas bumi. |
| dan basis data.                                             |                                  |
| Visualisasi data minyak dan gas                             | Persebaran sumur minyak dan gas  |
| bumi.                                                       | bumi.                            |
| Efektivitas WebGIS persebaran<br>sumur minyak dan gas bumi. | Fungsionalitas                   |
|                                                             | Usability                        |

**Tabel 3. 6** Variabel Penelitian

Sumber : Analisis, 2023

#### **3.7 Teknik Pengumpulan Data**

Adapun beberapa metode pengumpulan data yang digunakan dalam penelitian ini, yaitu:

1. Studi Literatur

Peneliti memanfaatkan studi literatur ini dengan mencari dan mengumpulkan sumber-sumber yang relevan baik melalui buku, jurnal dan penelitian terdahulu sebagai referensi dalam penyusunan laporan penelitian.

2. Pengamatan (*Observation*)

Observasi adalah kegiatan pengumpulan data dengan melakukan pengenalan terhadap objek penelitian meliputi lingkungan kerja, aktifitas bekerja dan bahan kajian (Heriadi & Wahyuningsih, 2014). Pada penelitian ini, observasi dilakukan dengan kunjungan ke PT Pertamina Drilling Services Indonesia (PDSI) di Kabupaten Indramayu untuk melakukan perizinan penelitian dan permohonan pengambilan data untuk menunjang jalannya penelitian.

## **3.8 Teknik Analisis Data**

Teknik analisis data adalah proses mengolah data menjadi informasi baru. Proses ini dilakukan bertujuan agar karakteristik data menjadi lebih mudah dimengerti dan berguna sebagai solusi bagi suatu permasalahan, khususnya yang berkaitan dengan penelitian. Dalam penelitian yang dilakukan oleh peneliti analisis data dilakukan sebagai berikut:

# **3.8.1 Pemetaan Radius Aman Lokasi Sumur Minyak dan Gas Bumi Terhadap Penggunaan Lahan Permukiman.**

Analisis area permukiman yang memiliki radius aman dihasilkan melalui metode *buffer* menggunakan *software* QGIS. Adapun tahapan yang dilakukan yakni sebagai berikut:

- 1. Langkah pertama, memasukkan keseluruhan data yang diperlukan yaitu batas administrasi, titik sumur minyak dan gas bumi, dan penutup lahan permukiman.
- 2. Melakukan *buffer* sumur minyak dan gas bumi dengan radius 300, 500 dan 1.000m.

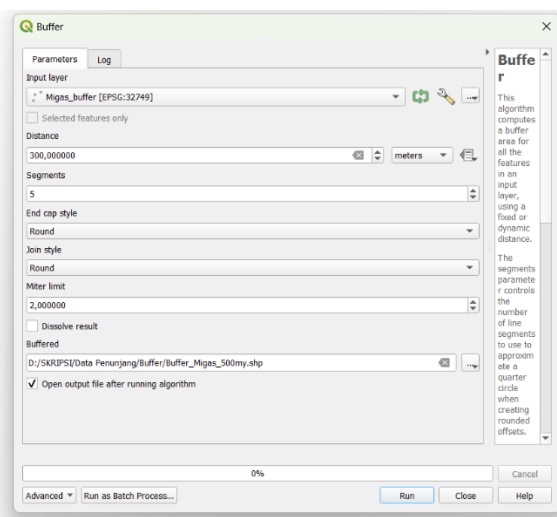

**Gambar 3. 3** *Buffer*

- 3. Menggabungkan hasil *buffer* sumur minyak dan gas bumi per*section* menggunakan fitur merge.
- 4. Menggabungkan layers hasil *buffer* sumur minyak dan gas bumi (300,500, dan 1.000 m) menggunakan fitur union.
- 5. Menggabungkan hasil *buffer* yang telah digabung sebelumnya dengan batas administrasi menggunakan fitur intersection, hal ini dilakukan agar dapat menganalisis radius berdasarkan wilayah kecamatan.

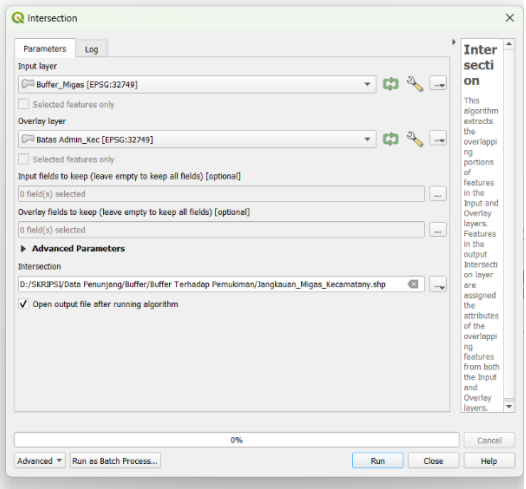

**Gambar 3. 4** *Intersection* hasil *buffer*

**Putri Inka Istighfirli, 2023** *RANCANG BANGUN WEBGIS PERSEBARAN SUMUR MINYAK DAN GAS BUMI DI KABUPATEN INDRAMAYU* Universitas Pendidikan Indonesia **|** repository.upi.edu **|** perpustakaan.upi.edu

- 6. Melakukan *clip* atau pemotongan penutup lahan permukiman terhadap hasil *buffer*. Hal ini dilakukan untuk mengidentifikasi permukiman yang memiliki radius aman.
- 7. Melakukan validasi lapangan menggunakan sampel. Hal ini dilakukan untuk mengidentifikasi secara langsung dan memastikan bahwa analisis peta yang telah dibuat telah sesuai dengan kondisi yang ada dilapangan.

## **3.8.2 WebGIS Persebaran Sumur Minyak dan Gas Bumi**

#### **3.8.2.1 Pengembangan Sistem**

Pembuatan WebGIS dimulai dengan membangun suatu Sistem Informasi Geografi untuk pemetaan sumber minyak dan gas bumi Kabupaten Indramayu. Pembangunan sistem ini menggunakan metode SDLC *(System Development Life Cycle)* atau sering disebut metode air terjun. Metode ini mengusulkan sebuah pendekatan perkembangan perangkat lunak yang sistematik, setiap tahap dalam metode ini dilakukan berurutan (Aribowo, 2015).

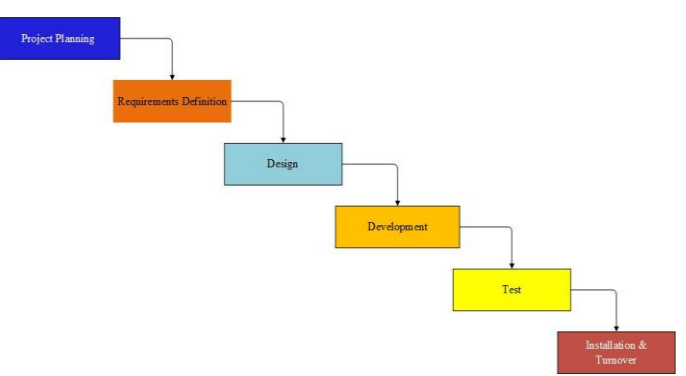

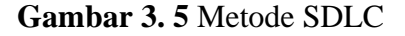

Adapun tahapan yang dilakukan yakni sebagai berikut:

1. Tahap pertama melakukan analisa kebutuhan dari sistem yang

akan dibuat.

- 2. Tahap kedua membuat rancangan terhadap analisa yang telah dilakukan, meliputi perancangan arsitektur, komunikasi data, dan perancangan program.
- 3. Tahap ketiga adalah implementasi yaitu, mewujudkan sistem dengan melakukan pembuatan program (*coding)*. Bahasa pemrograman yang digunakan adalah PHP, *Javascript*, dan CSS untuk menampilkan sistem melalui internet dan *open source*.
- 4. Tahap keempat melakukan testing terhadap sistem yang telah dibuat untuk menguji apakah hasil penelitian sudah benar sesuai yang diharapkan.
- 5. Tahapan terakhir adalah pemeliharaan, yaitu operasional dari sistem yang dihasilkan, jika ada kerusakan dapat segera dilakukan perbaikan.

## **3.8.2.2 Pembuatan WebGIS**

Pembuatan WebGIS menggunakan *framework codeIgniter 4, boostreep, librarymyth,* dan *library* data table dengan lokalhost XAMPP dan menggunakan *database* MySQL serta menggabungkan objek peta menggunakan *leaflet* karena mendukung file dengan format data GeoJSON. Berikut tahapan secara rinci dalam perancangan WebGIS :

- 1. Instalasi beberapa *software* pendukung dalam pembuatan WebGIS seperti :
	- Instalasi XAMPP

XAMPP sebagai server lokal untuk *website* yang sedang dalam pengembangan serta dapat menampilkan konten yang terdapat pada *website* tanpa harus terkoneksi dengan internet.

- Instalasi *CodeIgniter 4*

*CodeIgniter 4* berfungsi untuk memudahkan dalam membangun sebuah web yang dinamis.

- Instalasi *Leaflet*

*Leaflet* merupakan *library javascript open source*  yang berfungsi untuk menampilkan peta berbasis web dengan mudah.

- Instalasi QGIS

QGIS merupakan software GIS dekstop yang *open source* dan sangat berfungsi dalam pembuatan WebGIS leafleat.

2. Konversi data lokasi sumber minyak dan gas bumi serta data pendukung lainnya dari format *file* shp menjadi format GeoJSON menggunakan software QGIS.

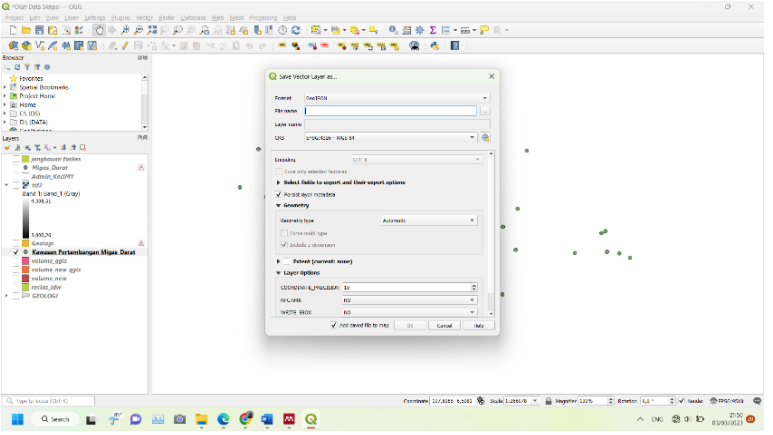

## **Gambar 3. 6** Konversi Data

3. Membuat database dan menginput keseluruhan data berformat GeoJSON yang digunakan kedalam database MySQL.

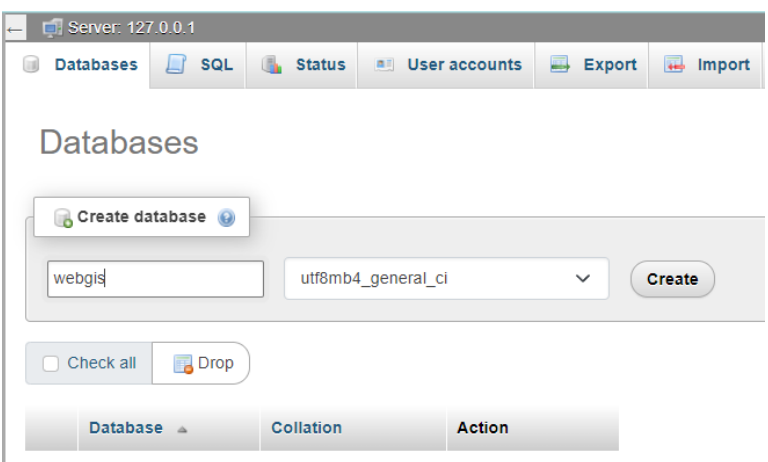

# **Gambar 3. 7** Membuat Database

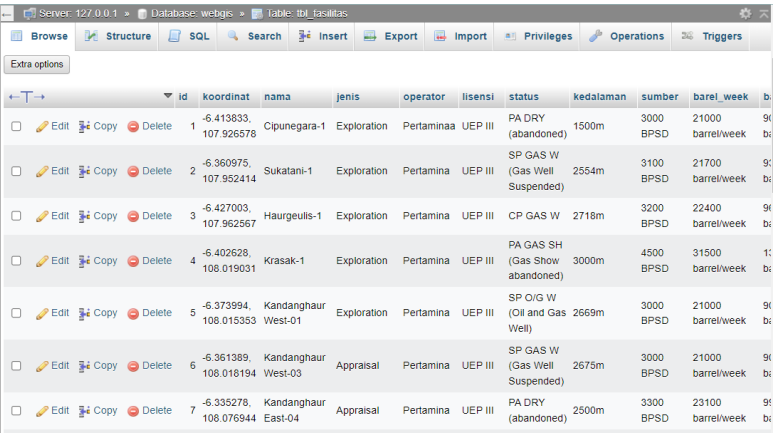

## **Gambar 3. 8** Input data kedalam Database

4. Mengunduh template *website*, kemudian ekstrak file dan masukkan file kedalam folder gis\_pertamina.

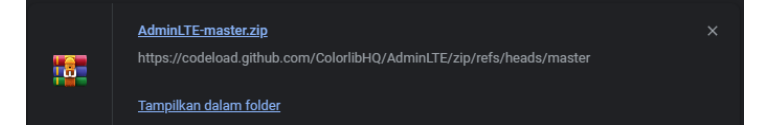

## **Gambar 3. 9** Mengunduh Template

5. Melakukan proses codingan untuk menyesuaikan dengan tampilan yang telah dirancang.

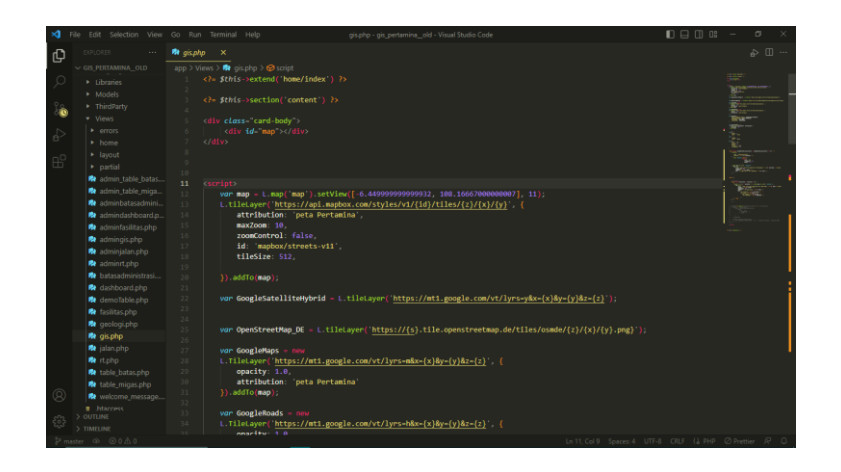

**Gambar 3. 10** Proses Coding

6. Melakukan *testing* WebGIS untuk memastikan bahwa semua fitur berjalan dengan baik.

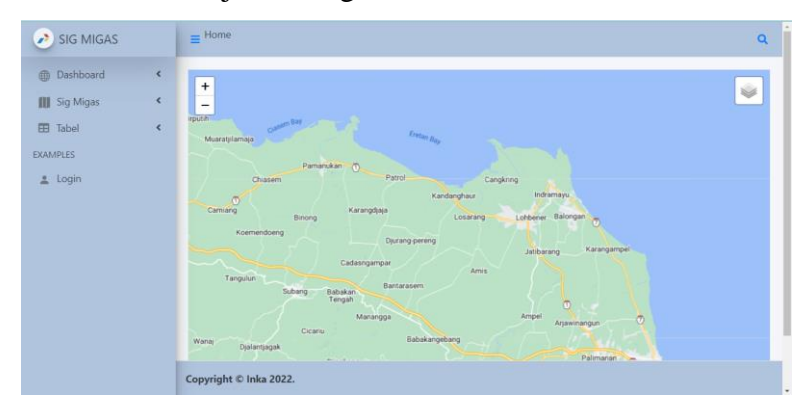

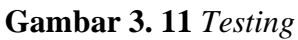

7. Memasukkan keseluruhan file coding dan *database* yang telah dibuat kedalam hosting.

| CP File Manager                                                                                                    | Search    | All Your Files<br>v for                                                 |                          | <b>O</b> Settings<br>Co |
|----------------------------------------------------------------------------------------------------|-----------|-------------------------------------------------------------------------|--------------------------|-------------------------|
| LUpload &Download X Delete D Restore<br>10 Cooy<br><b>+Move</b><br>$+$ Folder<br>$+$ File                              |           | Billename Fidst 12 HTML Editor Pillermissions @ View Fistract Formpress |                          |                         |
| codeigniter<br>Go.<br>f Up One Level ← Back → Forward ØReload<br><b>B</b> Select All<br>$\frac{1}{2}$<br><b>W</b> Home |           | □ Unselect All ■ Wew Trash ■ Empty Trash                                |                          |                         |
| Collapse All<br>Name                                                                                                   | Size      | <b>Last Modified</b>                                                    | Type                     | Permissions             |
| - Michane/webgispe)<br>ACO                                                                                             | 235 bytes | Feb 16, 2023, 10:54 PM                                                  | httpd/unix-directory     | 0755                    |
| $+$ <b>h</b> .capefs<br><b>The assets</b><br><b>Building</b>                                                           | $4$ KB    | Jan 30, 2023, 8:34 AM                                                   | httpd/unix-directory     | 0755                    |
| <b>But</b> public<br><b>Bu</b> chappy                                                                                  | 166 butes | Jan 29, 2023, 6:54 PM                                                   | httpd/unix-directory     | 0755                    |
| + Be coanel<br><b>Bin</b> tests                                                                                        | 82 bytes  | Oct 6, 2022, 8:46 PM                                                    | httpd/unix-directory     | 0755                    |
| + In cohorde<br>vendor<br><b>Bu</b> <i><b>htpasswds</b></i>                                                            | 313 bytes | Jan 21, 2023, 10:45 PM                                                  | httpd/unix-directory     | 0755                    |
| + la softsculous<br>veitable                                                                                           | 94 butes  | Jan 24, 2023, 10:33 PM                                                  | httpd/unix-directory     | 0765                    |
| <b>In spamassassin</b><br>B<br>sm<br><b>In</b> subaccounts                                                             | 4 R3 KR   | Jan 29, 2023, 12:54 PM                                                  | text's generic           | 0644                    |
| в<br>altignore<br>$-\frac{m}{2}$ , trash                                                                               | 1.82 KB   | Oct 6, 2022, 8:46 PM                                                    | text's-generic           | 0644                    |
| $+10.85$<br>B<br><b>Hacces</b>                                                                                         | 181 butes | Jan 25, 2023, 12:20 AM                                                  | textix-generic           | 0644                    |
| $+100.001$<br>h<br>builds<br>$+10.200$                                                                                 | 3.78 KB   | Oct 6, 2022, 8:46 PM                                                    | text's generic           | 0644                    |
| R<br>$+$ $\overline{m}$ access<br>composer ison                                                                        | 985 bytes | Nov 3, 2022, 3:41 AM                                                    | text's-generic           | 0644                    |
| $+$ $\blacksquare$ public<br>B<br>composer lock<br>+ Benefit                                                           | 82.05 KB  | Dec 3, 2022, 12:05 PM                                                   | textile-generic          | 0644                    |
| B<br><b>LICENSE</b><br>$+$ <b>B</b> vendor                                                                             | 1.13 KB   | Oct 6, 2022, 8:46 PM                                                    | text's generic           | 0044                    |
| - la codeigniter<br>phounit xml dist                                                                                   | 2.36 KB   | Oct 6, 2022, 8:46 PM                                                    | application/octet-stream | 0644                    |
| $+10.800$<br>R<br>preload.php<br>$+$ Be access                                                                         | 3.03 KB   | Oct 6, 2022, 8:46 PM                                                    | text's-generic           | 0644                    |
| $+$ <b>llu</b> public<br>в<br>README md                                                                                | 2.73 KB   | Dec 8, 2022, 11:30 PM                                                   | textile generic          | 0644                    |
| + Benets<br>B<br>spark<br>$+$ <b>lle</b> vandor<br>+ Bu writable                                                       | 3.13 KB   | Oct 6, 2022, 8:46 PM                                                    | textly-generic           | 0644                    |

**Gambar 3. 12** Melakukan Hosting

**Putri Inka Istighfirli, 2023** *RANCANG BANGUN WEBGIS PERSEBARAN SUMUR MINYAK DAN GAS BUMI DI KABUPATEN INDRAMAYU* Universitas Pendidikan Indonesia **|** repository.upi.edu **|** perpustakaan.upi.edu

#### **3.9 Bagan Alur Penelitian**

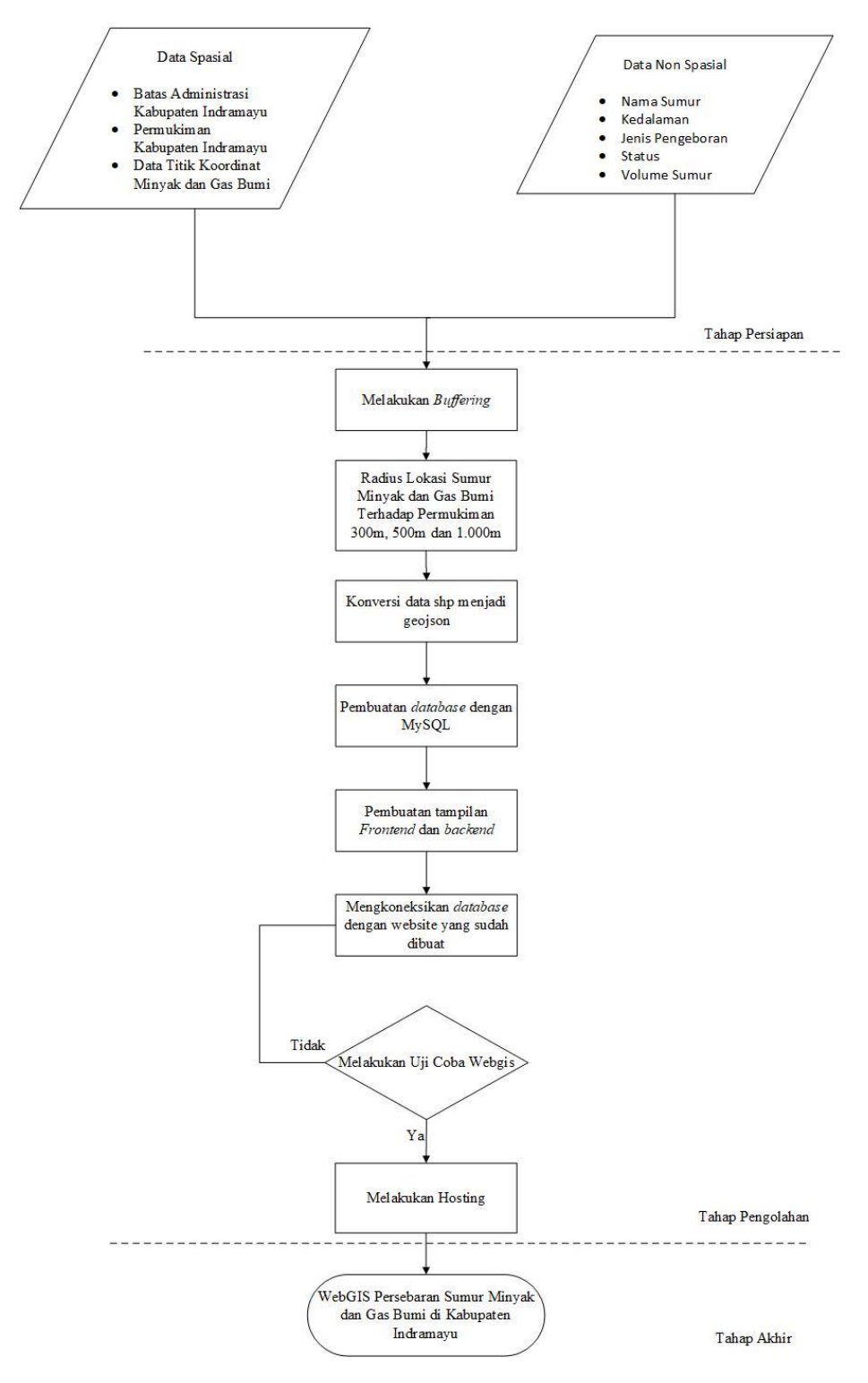

**Gambar 3. 13** Bagan Alur Penelitian

**Putri Inka Istighfirli, 2023** *RANCANG BANGUN WEBGIS PERSEBARAN SUMUR MINYAK DAN GAS BUMI DI KABUPATEN INDRAMAYU* Universitas Pendidikan Indonesia **|** repository.upi.edu **|** perpustakaan.upi.edu